Modellreihe D-2000

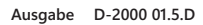

# Bedienungsanleitung

 $\vert (\vert \vert \vert) \vert$ 

Gültig ab: 01.12.2015 • Für künftige Verwendung aufbewahren!

**S C H M I D T contro l i nstruments**

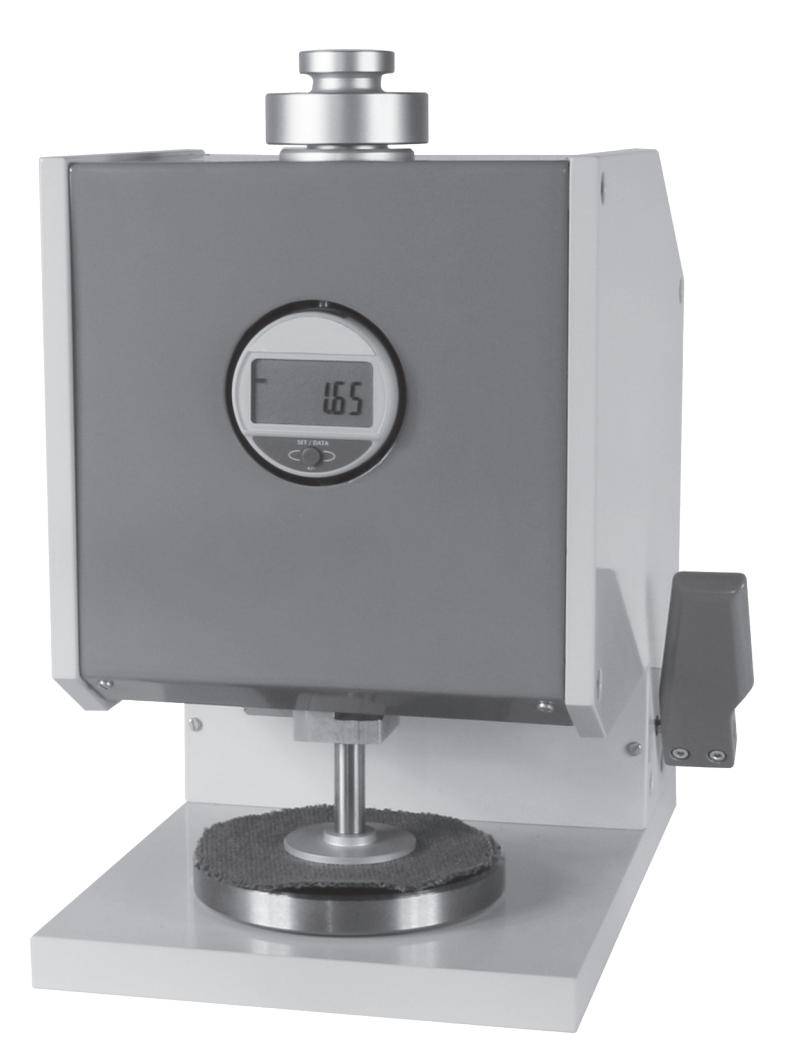

**TELESCOPE** 

 $c\epsilon$ 

**SCHMIDT** · ALL OVER THE TECHNICAL WORLD

Mitglied<br>Member

# Inhalt

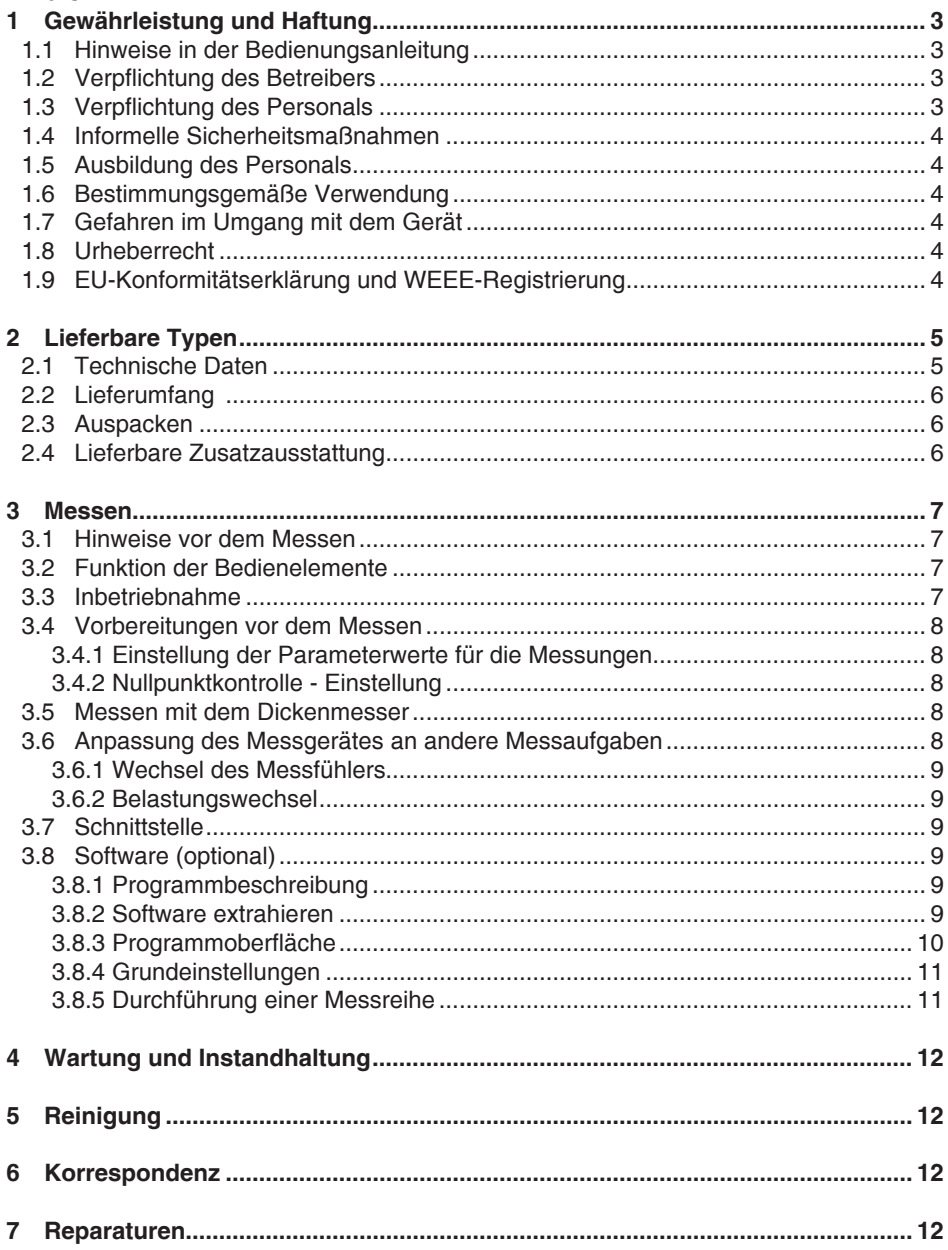

# <span id="page-2-0"></span>**1 Gewährleistung und Haftung**

Grundsätzlich gelten unsere "Allgemeinen Verkaufs- und Lieferbedingungen". Diese stehen dem Betreiber spätestens seit Vertragsabschluss zur Verfügung. Gewährleistung:

- Für Dickenmesser 12 Monate.

Ausgenommen von der Gewährleistung sind Verschleißteile, elektronische Komponenten und Messfedern. Gewährleistungs- und Haftungsansprüche bei Personen- und Sachschäden sind ausgeschlossen, wenn sie auf eine oder mehrere der folgenden Ursachen zurückzuführen sind:

- Nicht bestimmungsgemäße Verwendung des Gerätes.
- Unsachgemäßes Montieren, Inbetriebnehmen, Bedienen und Warten des Gerätes (z. B. Kalibrierzyklus).
- Betreiben des Gerätes bei defekten Sicherheitseinrichtungen oder nicht ordnungsgemäß angebrachten oder nicht funktionsfähigen Sicherheits- und Schutzvorrichtungen.
- Nichtbeachtung der Hinweise in der Bedienungsanleitung bezüglich Transport, Lagerung, Montage, Inbetriebnahme, Betrieb, Warten und Rüsten des Gerätes.
- Jede eigenmächtige bauliche Veränderung an dem Gerät.
- Mangelhafte Überwachung von Geräteteilen, die einem Verschleiß unterliegen.
- Öffnen des Gerätes oder unsachgemäß durchgeführte Reparaturen.
- Katastrophenfälle durch Fremdkörpereinwirkung und höhere Gewalt.

#### **1.1 Hinweise in der Bedienungsanleitung**

Grundvoraussetzung für den sicherheitsgerechten Umgang mit diesem Gerät und den störungsfreien Betrieb ist die Kenntnis der grundlegenden Sicherheitshinweise und der Sicherheitsvorschriften.

Diese Bedienungsanleitung enthält die wichtigsten Hinweise, um das Gerät sicherheitsgerecht zu betreiben.

Diese Bedienungsanleitung, insbesondere die Sicherheitshinweise, sind von allen Personen zu beachten, die mit dem Gerät arbeiten. Darüber hinaus sind die für den Einsatzort geltenden Regeln und Vorschriften zur Unfallverhütung zu beachten. Die Darstellungen innerhalb der Bedienungsanleitung sind nicht maßstäblich. Die angegebenen Maße sind unverbindlich.

Allgemeine Richtungsangaben, wie VORN, HINTEN, RECHTS, LINKS, gelten von der Frontseite gesehen mit Blickrichtung zum Gerät.

#### **1.2 Verpflichtung des Betreibers**

Der Betreiber verpflichtet sich, gemäß der EG-Richtlinie 89/655/EWG, nur Personen mit dem Gerät arbeiten zu lassen, die:

- Mit den grundlegenden Vorschriften über Arbeitssicherheit und Unfallverhütung vertraut und in die Handhabung des Gerätes eingewiesen sind.
- Das Sicherheitskapitel und die Warnhinweise in dieser Bedienungsanleitung gelesen, verstanden und durch ihre Unterschrift bestätigt haben.
- In regelmäßigen Abständen über das sicherheitsbewußte Arbeiten geprüft werden.

#### **1.3 Verpflichtung des Personals**

Alle Personen, die mit dem Gerät arbeiten sollen verpflichten sich vor Arbeitsbeginn:

- Die grundlegenden Vorschriften über Arbeitssicherheit und Unfallverhütung zu beachten.
- Das Sicherheitskapitel und die Warnhinweise in dieser Bedienungsanleitung zu lesen und durch ihre Unterschrift zu bestätigen, dass sie diese verstanden haben.

# <span id="page-3-0"></span>**1.4 Informelle Sicherheitsmaßnahmen**

Die Bedienungsanleitung ist ständig am Einsatzort des Gerätes aufzubewahren. Ergänzend zur Bedienungsanleitung sind die allgemeingültigen sowie die örtlichen Regelungen zur Unfallverhütung und zum Umweltschutz bereitzustellen und zu beachten.

#### **1.5 Ausbildung des Personals**

Nur geschultes und eingewiesenes Personal darf mit dem Gerät arbeiten. Die Zuständigkeiten des Personals sind klar festzulegen für das Montieren, Inbetriebnehmen, Bedienen, Rüsten, Warten und Instandsetzen. Anzulernendes Personal darf nur unter Aufsicht einer erfahrenen Person mit dem Gerät arbeiten.

#### **1.6 Bestimmungsgemäße Verwendung**

Das Gerät ist ausschließlich zum Messen der Materialstärken von Textilien, Vliesen, Geomaterialien, Papier, Fußbodenbelägen, Leder, Folien und Gummi bestimmt. Eine andere oder darüber hinausgehende Benutzung gilt als nicht bestimmungsgemäß. Für hieraus entstehende Schäden haftet die Firma Hans Schmidt & Co GmbH nicht. Zur bestimmungsgemäßen Verwendung gehört auch:

- Das Beachten aller Hinweise aus der Bedienungsanleitung und die Einhaltung der Inspektions- und Wartungsarbeiten.

#### **1.7 Gefahren im Umgang mit dem Gerät**

Das Gerät ist nach dem Stand der Technik und den anerkannten sicherheitstechnischen Regeln gebaut. Dennoch können bei seiner Verwendung Gefahren für Leib und Leben des Benutzers oder Dritter bzw. Beeinträchtigungen an dem Gerät oder an anderen Sachwerten entstehen.

Das Gerät ist nur zu benutzen:

- Für die bestimmungsgemäße Verwendung in sicherheitstechnisch einwandfreiem Zustand.
- Störungen, welche die Sicherheit beeinträchtigen können, sind umgehend zu beseitigen.
- Die persönliche Schutzausrüstung ist entsprechend der EG-Richtlinie 89/686/EWG zu benutzen.

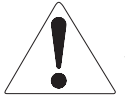

#### **Das Gerät darf nicht in explosionsgefährdeten Räumen eingesetzt werden oder mit aggressiven Materialien in Verbindung kommen.**

#### **1.8 Urheberrecht**

Das Urheberrecht an dieser Bedienungsanleitung verbleibt bei der Firma Hans Schmidt & Co GmbH.

Diese Bedienungsanleitung ist nur für den Betreiber und dessen Personal bestimmt. Sie enthält Vorschriften und Hinweise, die nur mit der vollständigen Quellenangabe nach schriftlicher Genehmigung durch die Firma

Hans Schmidt & Co GmbH

vervielfältigt werden dürfen.

Zuwiderhandlungen können strafrechtliche Folgen nach sich ziehen.

#### **1.9 EU-Konformitätserklärung und WEEE-Registrierung**

Das Gerät entspricht den Anforderungen der EU-Richtlinie 2014/30/EU

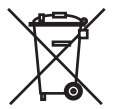

**Gemäß Elektro- und Elektronikgesetz - Elektro G ist Hans Schmidt & Co GmbH registriert.**

### <span id="page-4-0"></span>**2 Lieferbare Typen**

**Die Bedienungsanleitung bezieht sich auf den Typ D-2000-T aus der Modell-**

**reihe D-2000. Die einzelnen Typen der Modellreihe D-2000 können mit folgen-**

**den Messfühlern und Prüfgewichten ausgeliefert werden:**

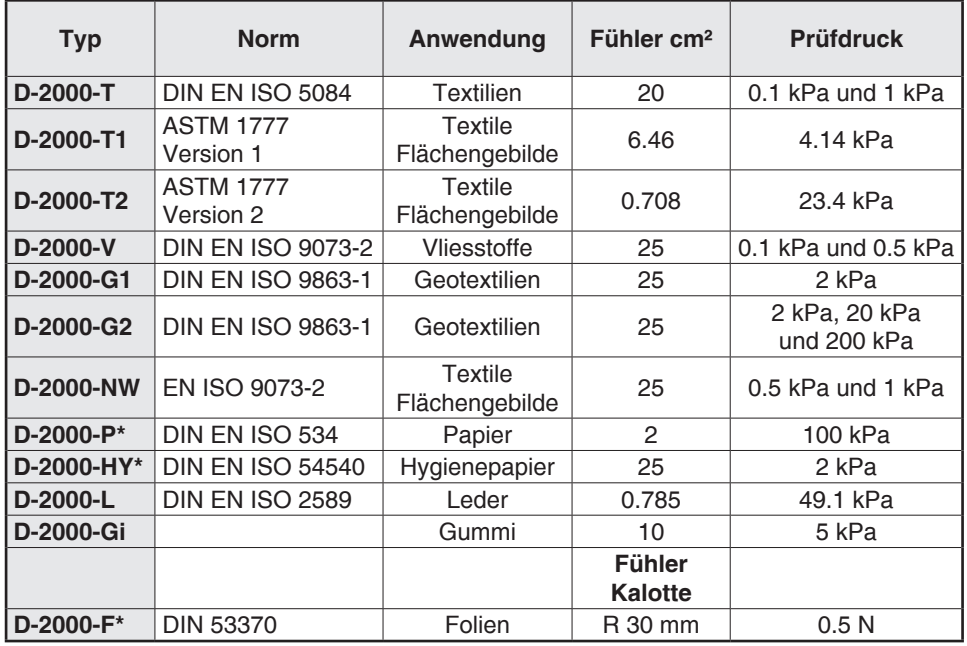

\*Auflösung 0.001 mm ist Standard

#### **2.1 Technische Daten**

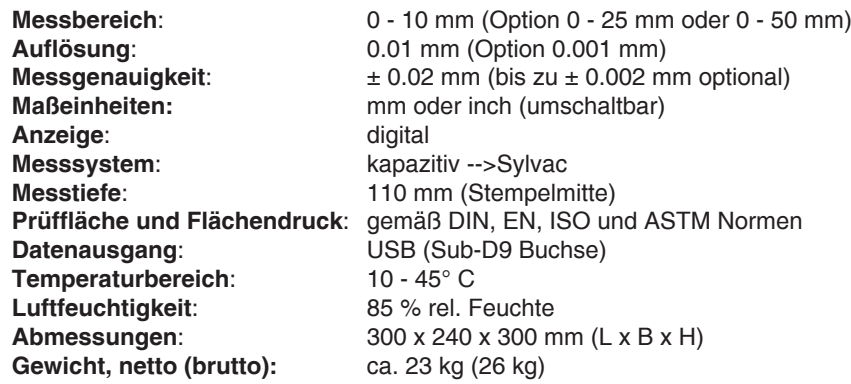

#### <span id="page-5-0"></span>**2.2 Lieferumfang**

- Messgerät
- Bedienungsanleitung und Zertifikat
- Sub-D9/USB Adapterkabel
- USB-Steckernetzteil
- Bedienungsanleitung für die Messuhr
- Belastungstabelle

eventuell 1 oder 2 Zusatzgewichte (je nach Typ, Kapitel 2)

#### **2.3 Auspacken**

Das Gerät auspacken und auf Transportschäden überprüfen. Mängelrügen müssen unverzüglich, spätestens jedoch innerhalb von 7 Tagen nach Empfang der Ware, schriftlich erfolgen.

#### **2.4 Lieferbare Zusatzausstattung**

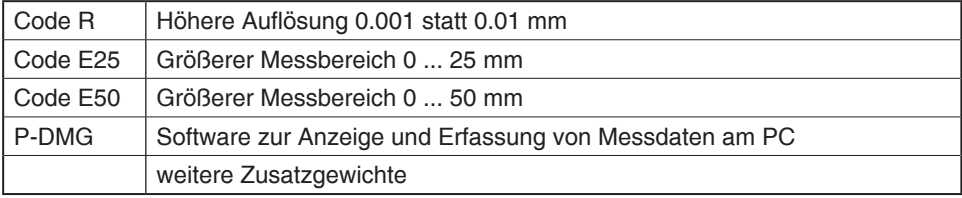

## <span id="page-6-0"></span>**3 Messen**

**3.1 Hinweise vor dem Messen**

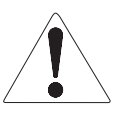

**Haben Sie die Bedienungsanleitung, insbesondere Kapitel 1 "Gewährleistung und Haftung",**

**gelesen und verstanden? Sie dürfen das Gerät vorher nicht bedienen. Vor dem Arbeiten mit dem Gerät müssen Sie, falls notwendig, Ihre persönliche Schutzausrüstung anlegen. z. B. Schutzbrille, Handschuhe, etc.**

**3.2 Funktion der Bedienelemente**

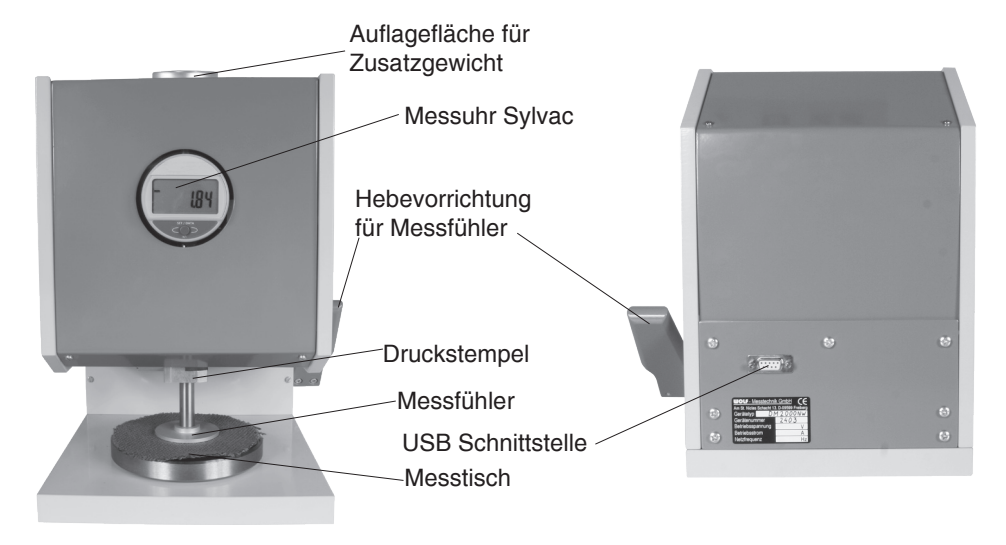

# **3.3 Inbetriebnahme**

- Dickenmesser in einer waagerechten Messposition aufstellen
- Herstellen der Stromversorgung: Gerät dazu mit dem Sub-D9/USB Adapterkabel mit einem PC verbinden **oder**

mithilfe des Adapterkabels und dem aufgesteckten USB-Steckernetzteil an eine Stromquelle anschließen

- Das Display zeigt das Startmenü an

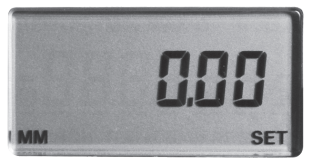

#### <span id="page-7-0"></span>**3.4 Vorbereitungen vor dem Messen**

#### **3.4.1 Einstellung der Parameterwerte für die Messungen**

Das Einstellen der Parameter nach der Bedienungsanleitung der Messuhr durchführen

#### **3.4.2 Nullpunktkontrolle - Einstellung**

#### **Voraussetzung**:

- Den Messtisch und die Unterseite des Messfühlers reinigen. **Kontrolle**.

- Die Hebevorrichtung nach vorne drücken bis der Messfühler auf dem Messtisch aufliegt
- Wenn das Display nicht Null anzeigt, Set Taste an der Messanzeige betätigen
- Nach der erfolgreichen Nullung erscheint im Display das Startmenü

# **3.5 Messen mit dem Dickenmesser**

#### **Voraussetzung:**

- Durchführung der Nullpunktkontrolle
- Gegebenenfalls muss gemäß der jeweiligen Norm ein entsprechendes Zusatzgewicht auf die Auflagefläche für Zusatzgewichte gelegt werden.
- Ein der jeweiligen Norm entsprechender Messfühler muss am Druckstempel befestigt werden.
- Einstellen der richtigen Maßeinheit (mm oder inch)

#### **Messen:**

- 1. Hebevorrichtung nach hinten drücken um den Messfühler anzuheben.
- 2. Messgut plan auf den Messtisch legen.
- 3. Hebevorrichtung bis zum Anschlag nach vorne drücken und wieder loslassen. Der Messfühler senkt sich mit gleichbleibender Geschwindigkeit, bis er auf dem Messgut aufliegt. Nun kann die Messung gemäß DIN Norm durchführen
- 4. Der Messwert kann jetzt auf der Digitalanzeige abgelesen werden.
- 5. Hebevorrichtung nach hinten drücken um den Messfühler anzuheben.
- 6. Messgut entnehmen

Eine neue Messung beginnt bei Schritt 2.

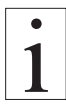

#### **Nach beenden des Messvorgangs muss der Messfühler in der Ruheposition auf dem Messtisch aufliegen**

#### **3.6 Anpassung des Messgerätes an andere Messaufgaben**

Durch Änderungen des Prüfgewichts und des Messfühlers läßt sich das Messgerät auf die unterschiedlichen Messaufgaben einstellen.

#### <span id="page-8-0"></span>**3.6.1 Wechsel des Messfühlers**

Der Messfühler ist mit dem Druckstempel verschraubt.

- 1. Mit einer Hand den Druckstempel halten um ihn gegen verdrehen zu sichern.
- 2. Mit der anderen Hand den Messfühler abschrauben.
- 3. Den zu wechselnden Messfühler mittig auf dem Messtisch platzieren und den Druckstempel herunterbewegen bis dieser in die Gewindebohrung hineinreicht.
- 4. Den Druckstempel mit der Hand halten und den Messfühler ca. ½ Umdrehung einschrauben.
- 5. Den Druckstempel nach oben bewegen, mit der Hand halten und den Messfühler vorsichtig bis zum Anschlag einschrauben.
- 6. Nach dem Wechseln des Messfühlers muss eine neue Nullpunktkontrolle durch geführt werden. Messtisch und Messfühler müssen parallel zueinander sein.

#### **3.6.2 Belastungswechsel**

Bei einigen Typen (Kapitel 2) kann der erzeugte Anpressdruck geändert werden. Dazu muss ein Zusatzgewicht auf die Auflagefläche für Zusatzgewichte gelegt werden.

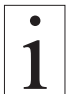

**Es dürfen nur Original-Zugsatzgewichte des Herstellers verwendet werden, um sicherzustellen, dass die korrekte Druckkraft gemäß Norm zum Einsatz kommt.**

#### **3.7 Schnittstelle**

Die Messwerte können über die USB-Schnittstelle an einen Personalcomputer übertragen werden. Dazu muss auf dem PC das Programm P-DMG extrahiert sein (Kapitel 3.8)

# **3.8 Software (optional)**

#### **3.8.1 Programmbeschreibung**

Das Programm dient der Anzeige und Erfassung von Messdaten.

Folgende Messgeräte sind anschließbar:

- D-1000, D-2000 und D-2005

Folgende Speicheroptionen für die erfassten Messdaten stehen zur Verfügung

- keine Datenspeicherung
- Speicherung im Excel-Format
- Speicherung im CSV-Textformat

#### **3.8.2 Software extrahieren**

- Entpacken der ZIP-Datei auf der mitgelieferten CD in den vorgesehenen Ordner
- Durch doppelklicken von P-DMG.exe wird das Programm P-DMG geöffnet.

#### <span id="page-9-0"></span>**3.8.3 Programmoberfläche**

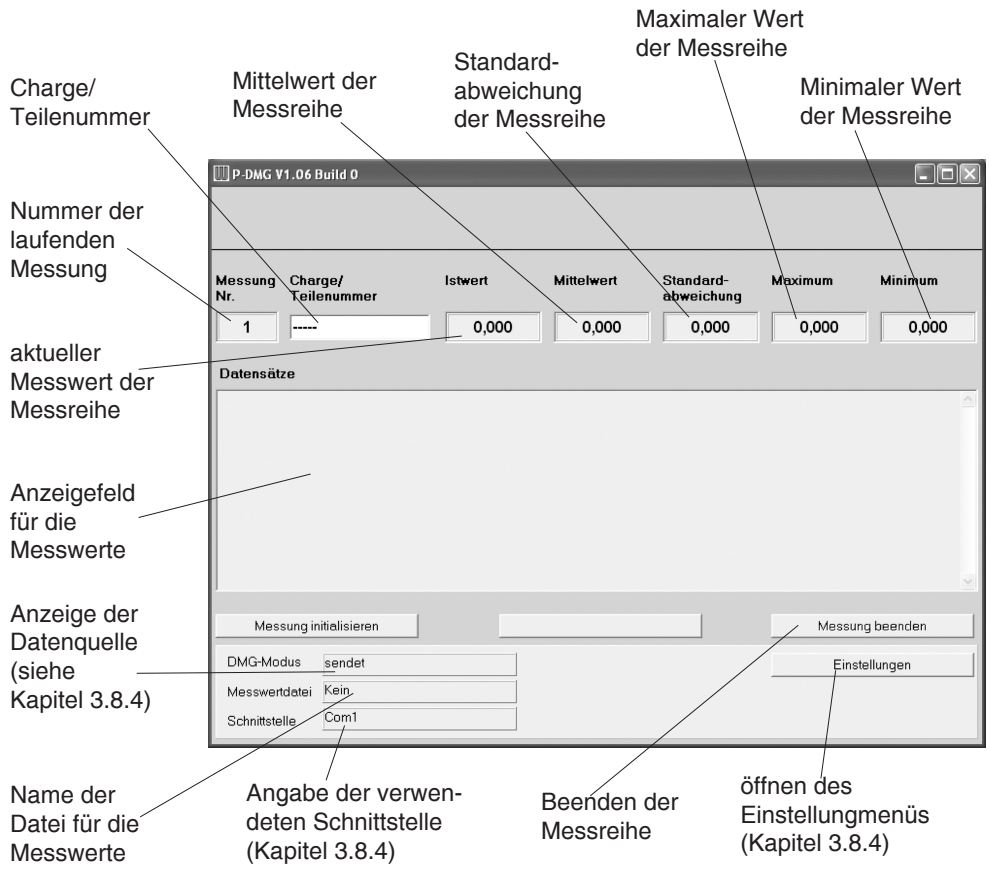

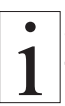

**Wenn eine Datenspeicherung erfolgen soll, muss die Chargen- oder Teilenummer eingegeben werden, da sie Bestandteil des Dateinamens ist.**

# <span id="page-10-0"></span>**3.8.4 Grundeinstellungen**

Durch klicken auf den Button "Einstellungen" (Kapitel 3.8.3) wird das Einstellungsmenü geöffnet

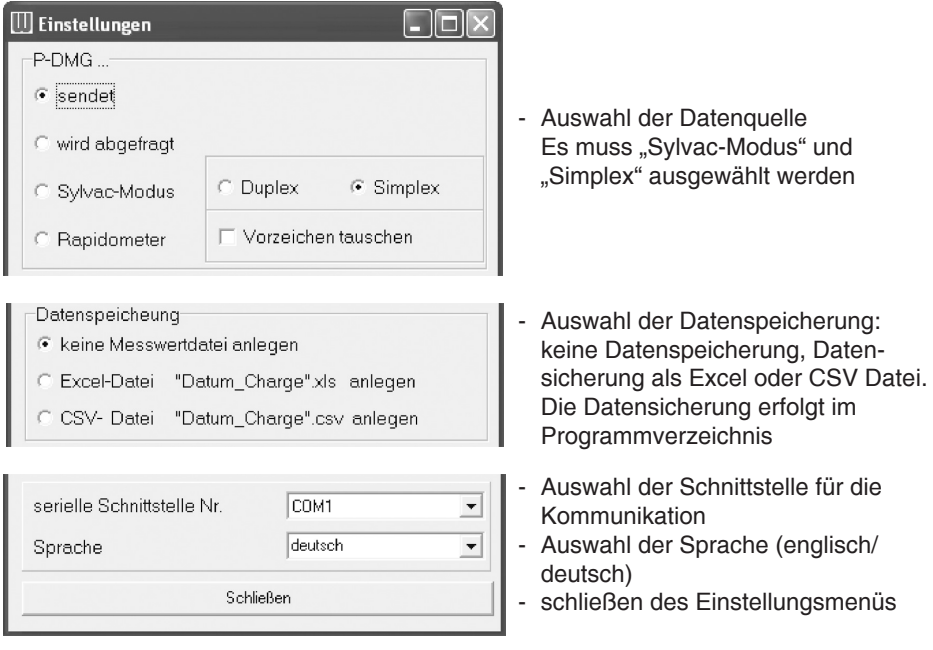

Nachdem alle gewünschen Einstellungen getroffen wurden, kann das Fenster geschlossen werden. Diese Parameter werden in der Datei "DMGConfig.ini" im Programmverzeichnis gespeichert und sind damit bei einem erneuten Start des Programms wieder verfügbar.

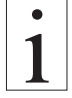

# **Bei der ersten Inbetriebnahme des Programms müssen Datenquelle und Schnittstelle eingestellt werden.**

# **3.8.5 Durchführung einer Messreihe**

Zur Durchführung einer Messreihe ist es zunächst notwendig, die Teile- oder Chargennummer einzugeben, da diese Bestandteil des Dateinamens ist.

Der Dateinamen wird nach der Regel "JJJJMMTT\_HHMMSS\_NNNNN" gebildet. Dabei bedeuten:

- J ...Jahr (vier Stellen)
- M ...Monat (zwei Stellen)
- T ...Tag (zwei Stellen)
- H ...Stunde (zwei Stellen)
- M ...Minute (zwei Stellen)
- S ...Sekunde (Zwei Stellen)
- N ...Bezeichnung, die unter "Teile- oder Chargennummer" eingetragen wurde

Die Datenerfassung wird durch das Drücken der Schaltfläche "Messung initialisieren" gestartet. Ab diesem Zeitpunkt werden ankommende Daten gespeichert. Die Messreihe wird durch das Drücken der Schaltfläche "Messung beenden" abgeschlossen. Die gespeicherten Daten sind im Programmverzeichnis verfügbar.

#### <span id="page-11-0"></span>**4 Wartung und Instandhaltung**

Das Gerät ist wartungsfreundlich. Je nach Beanspruchung des einzelnen Gerätes sollte es entsprechend den örtlichen Vorschriften und Gegebenheiten überprüft werden

#### **5 Reinigung**

**Das Gerät sollte von Zeit zu Zeit gereinigt werden. Zur Reinigung des Gerätes**

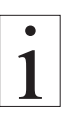

**KEINE AGGRESSIVEN LÖSUNGSMITTEL**

**wie Trichloräthylen oder ähnliche Chemikalien verwenden.** 

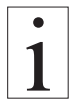

# **KEINE GEWÄHRLEISTUNGS- und HAFTUNGSANSPRÜCHE**

übernommen werden.

#### **6 Korrespondenz**

Bei Rückfragen, welche das Gerät, die Bedienungsanleitung oder deren Handhabung betreffen, bitte vor allen Dingen folgende Daten des Typenschildes bekannt geben:

- 1.) Die Typenbezeichnung
- 2.) Die Gerätenummer

# **7 Reparaturen**

#### **Versandinstruktionen:**

Wir bitten um frachtfreie Rücksendung. Alle anfallenden Kosten (Fracht, Zollabwicklung, Zoll, etc.) werden in Rechnung gestellt.

Bei der Rücksendung aus dem Ausland bitten wir um Sendungen per Luftpostpaket. Des weiteren muss jeder Sendung aus dem Ausland eine Proformarechnung mit einem niedrigen Zollwert, z. B. 50,- EUR, beigefügt sein. Ferner bitten wir, uns die Sendung per Fax oder e-mail zu avisieren.

**Zur Vermeidung unnötiger Rückfragen, den damit verbundenen Zeitverlusten und** 

**Missverständnissen, bitte das Gerät mit einer detaillierten Fehlerbeschreibung an uns zurückschicken. Bitte teilen Sie uns bei der Bestellung auch mit, ob Sie ein DAkkS Prüfprotokoll (DKD) mit Kalibrierschein benötigen.**

# **Reparaturadresse:**

**Hans Schmidt & Co GmbH Schichtstr. 16 84478 Waldkraiburg Germany**

# **Seit 75 Jahren in aller Welt**

# Hans Schmidt & Co GmbH

#### Postadresse:

Postfach 1154 84464 Waldkraiburg Germany Lieferadresse: Schichtstr. 16 84478 Waldkraiburg Germany

Telefon: int. + 49 / (0)8638 / 9410-0 Fax: int. + 49 / (0)8638 / 4825 int. + 49 / (0)8638 / 67898

e-mail: info@hans-schmidt.com

Internet: http://www.hans-schmidt.com